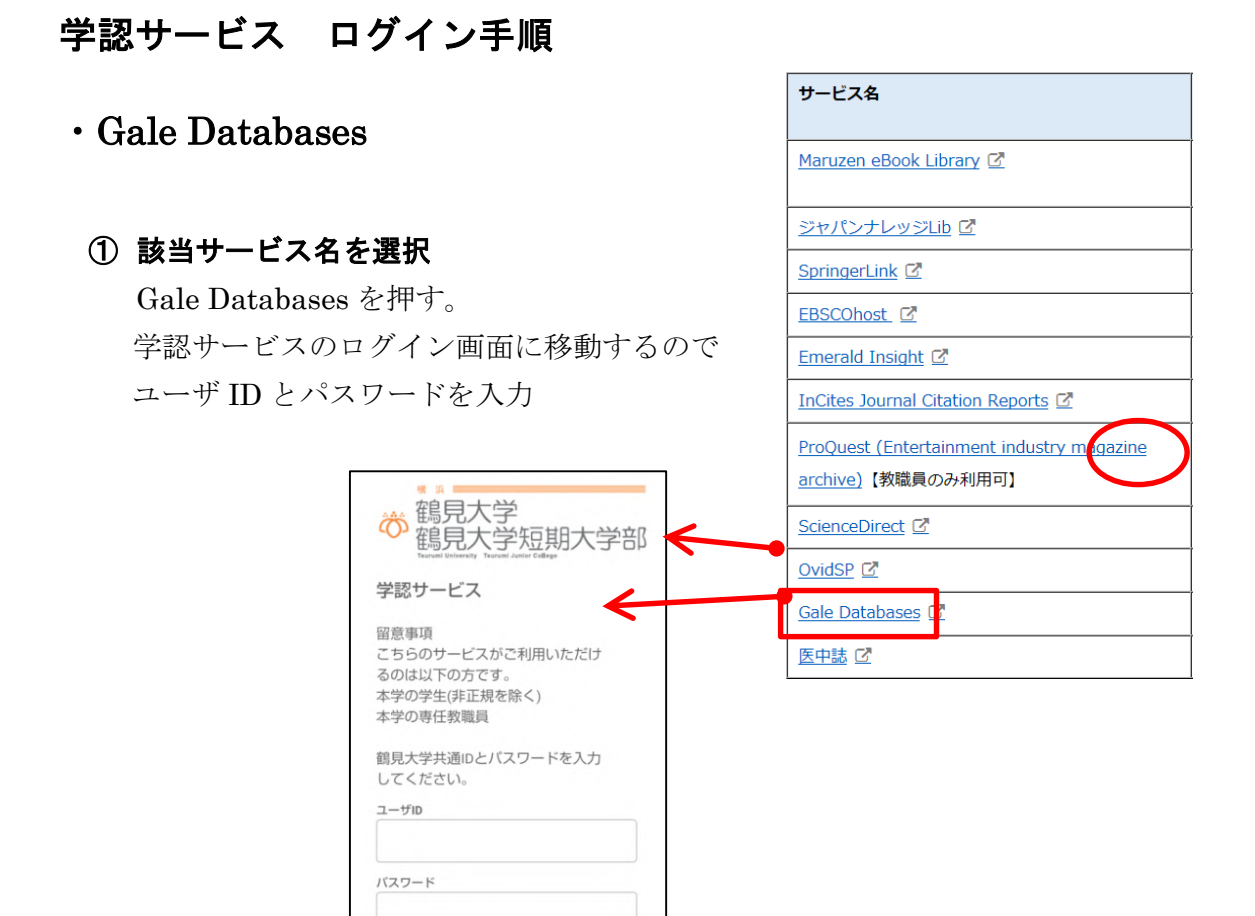

## ② 利用と終了

Gale の利用ページが表示されるため そのまま利用する。

終了時は、「Return to Library」を選択

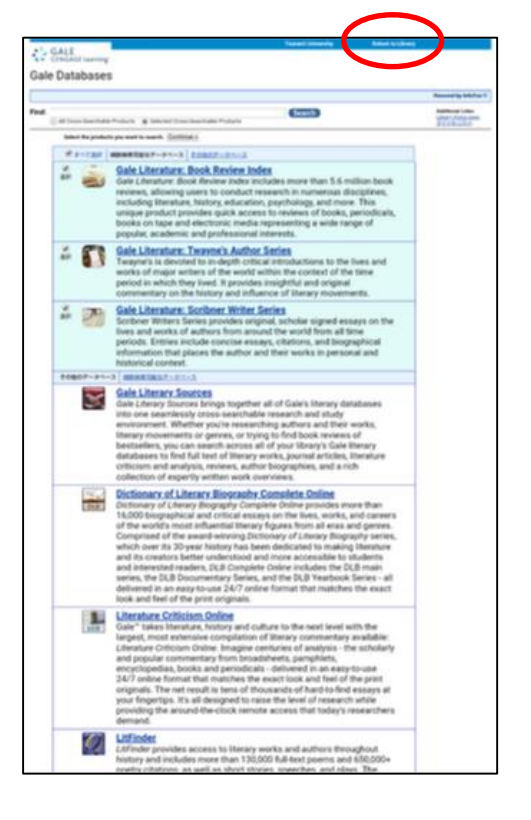